Федеральное агентство научных организаций, Россия Уральское отделение Российской академии наук Институт машиноведения УрО РАН Институт физики прочности и материаловедения СО РАН

# МЕЖДУНАРОДНАЯ КОНФЕРЕНЦИЯ **МЕХАНИКА, РЕСУРС И ДИАГНОСТИКА МАТЕРИАЛОВ И КОНСТРУКЦИЙ**

21–25 мая 2018 г. Екатеринбург, Россия

При финансовой поддержке РФФИ (грант 18-08-20020/18)

#### ТЕМАТИКА КОНФЕРЕНЦИИ

- Новые методики исследования и прогнозирования ресурса механизмов и конструкций в процессе изготовления и эксплуатации на основе комплексного подхода к методам оценки текущего состояния конструкционных и функциональных материалов с позиций неразрушающего контроля, материаловедения и механики.

- Методологии использования результатов неразрушающего контроля и материаловедческого анализа в моделях механики для прогнозирования ресурса материалов и конструкций.

- Современные технологии проектирования, изготовления, обработки и испытания материалов с целью повышения уровня функциональных свойств, долговечности, надежности и живучести деталей машин и элементов конструкций, работающих в экстремальных условиях.

- Междисциплинарный подход к изучению перспективных материалов с многоуровневой иерархической структурой для новых технологий и надежных конструкций.

## **ТРАНСЛЯЦИЯ КОНФЕРЕНЦИИ**

Прямая трансляция пленарного заседания будет проводиться с сайта <http://imach.videoticket.ru/>

## **ДИСТАНЦИОННОЕ УЧАСТИЕ В КОНФЕРЕНЦИИ**

Для дистанционного участия в пленарном заседании и секциях следует перейти по одной из указанных ссылок и поставить плагин Skype для бизнеса Web App.

**ЗАЛ ЗАСЕДАНИЙ:** [https://meet.uroran.ru/imach\\_desk/QR4W01YT](https://meet.uroran.ru/imach_desk/QR4W01YT)

22 мая с 9:30 ПЛЕНAРНОЕ ЗАСЕДАНИЕ

23 мая с 9:30 СЕКЦИЯ 2. Структурные аспекты деформации и разрушения 23 мая с 14:00 СЕКЦИЯ 3 Контроль и диагностика материалов и конструкций 24 мая с 9:30 СЕКЦИЯ 3 Контроль и диагностика материалов и конструкций 24 мая с 14:00

СЕКЦИЯ 4. Материалы с многоуровневой иерархической структурой

**ЗАЛ "А":** [https://meet.uroran.ru/imach\\_desk/FH1SD3LJ](https://meet.uroran.ru/imach_desk/FH1SD3LJ)

23, 24 мая с 9:30 СЕКЦИЯ 1. Механика поврежденности и разрушения

**ЗАЛ "В":** [https://meet.uroran.ru/imach\\_desk/14RR2DRL](https://meet.uroran.ru/imach_desk/14RR2DRL)

23, 24 мая с 9:30 СЕКЦИЯ 4. Материалы с многоуровневой иерархической структурой

ВНИМАНИЕ! Канал зала заседаний доступен в рабочие дни для предварительного тестирования, которое настоятельно рекомендуется провести заблаговременно. Каналы залов "А" и "В" работают 17−18, 21 и 23−24 мая.

# **ОБОРУДОВАНИЕ ДЛЯ ДИСТАНЦИОННОГО УЧАСТИЯ**

Дистанционное участие в пленарном заседании и секциях возможно с компьютера с операционной системой Windows 7/8/10, MacOS, Unix, планшета или телефона, работающего под управлением iOS, Android или Windows Mobile.

# **НАСТРОЙКА КОМПЬЮТЕРА ДЛЯ ДИСТАНЦИОННОГО УЧАСТИЯ**

Компьютер должен иметь динамики и микрофон или подключенную гарнитуру с микрофоном. Наличие веб-камеры не обязательно, но если она есть, то ее можно задействовать - тогда участники семинара будут вас видеть, когда вы читаете доклад или задаете вопрос.

#### ОБРАТИТЕ ВНИМАНИЕ:

1. Если у вас нет микрофона, то вы ничего не услышите в динамиках. Приобретите любой дешевый микрофон и воткните его в красный разъем системного блока. У ноутбуков микрофон обычно есть свой.

2. Под Windows XP звук не работает, даже если есть все необходимое звуковое оборудование. Для подключения выберите компьютер с более современной операционной системой.

## ДЛЯ НАСТРОЙКИ:

1. Запустите браузер и перейдите по ссылке на канал. Для первоначальной настройки рекомендуется использовать канал зала заседаний: https://meet.uroran.ru/imach\_desk/QR4W01YT

2. Вам будет предложено присоединиться с помощью Skype для бизнеса (Рис.1)

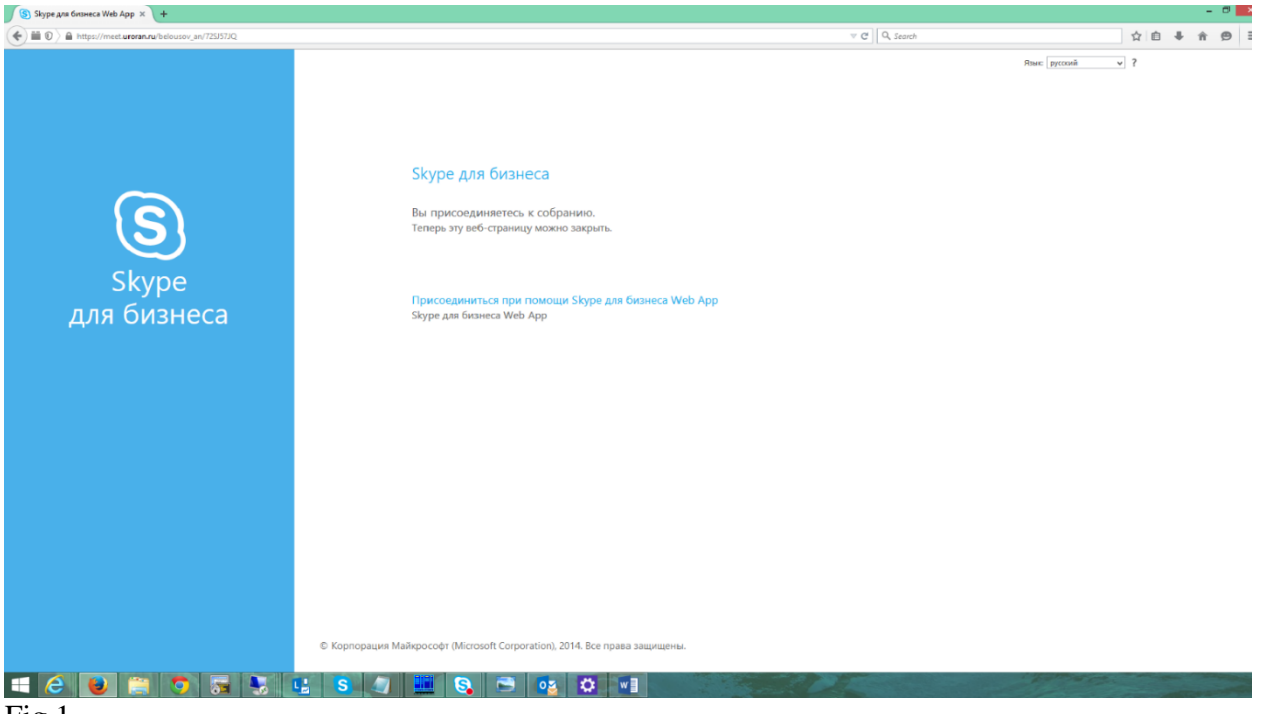

 $Fig 1$ 

- 3. Нажимаем на предложенную ссылку, в открывшемся окне
- вводим имя, под которым вы будете участвовать в собрании
- ставим галочку "Установить модуль Skype для бизнеса Web App"
- нажимаем "Присоединиться к собранию" (Рис 2).

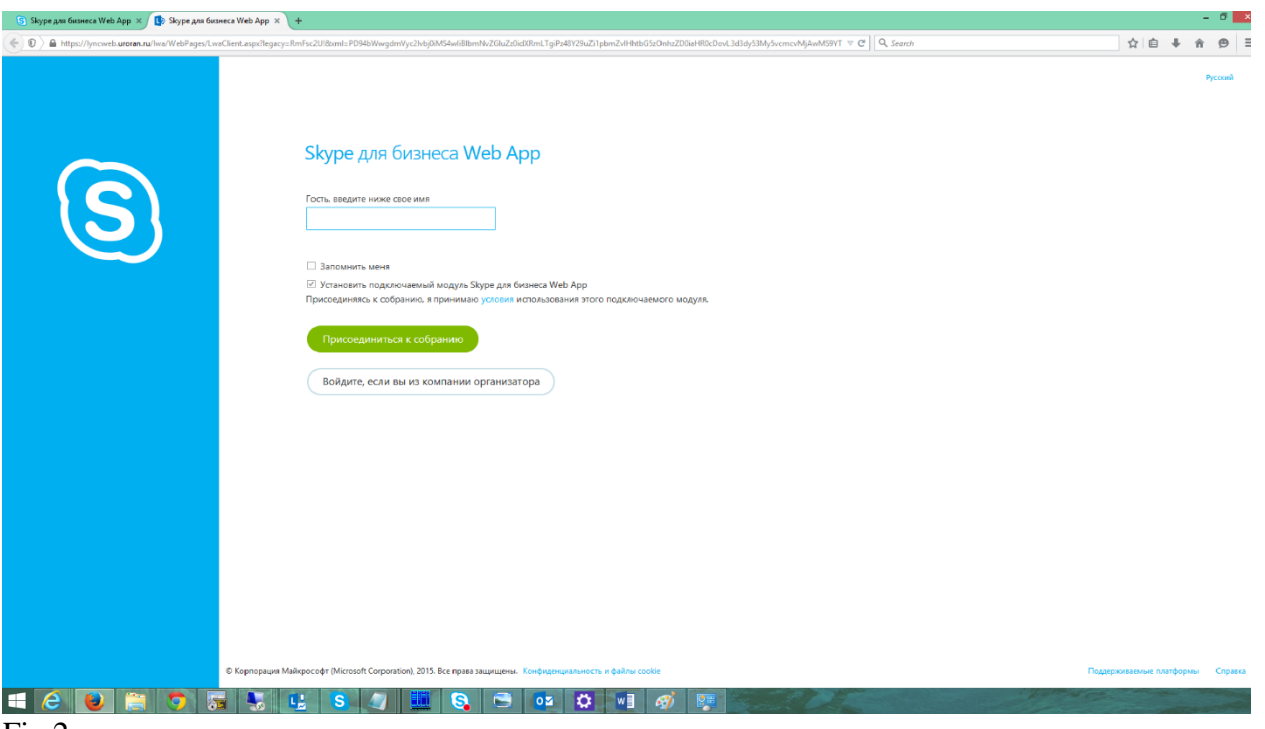

Fig 2

4. Далее устанавливаем плагин SkypeForBusinessPlugin.msi. Внимательно отслеживаем многочисленные запросы и даем ему ВСЕ разрешения.

ПРЕДУПРЕЖДЕНИЕ: Не надо ставить бесплатный Microsoft Lync из магазина Windows (это предлагает сделать новый браузер Microsoft Edge в Windows 10). Бесплатный Microsoft Lync, в отличие от платного, работать не будет!

5. После этого вы попадаете в собрание. Обратите внимание на наличие ЧЕТЫРЕХ круглых кнопок под презентацией, одна из которых - с изображением микрофона. Если вы вместо этого видите ТРИ кнопки – то это говорит о том, что ЗВУКОВОЙ КАНАЛ НЕ РАБОТАЕТ.

5.1 Если кнопки микрофона нет, то проверьте свой микрофон в обычном скайпе (функция Echo / Sound Test Service) и подключитесь к каналу заново.

5.2 Если микрофон работает, но четыре кнопки не появляются, то

- Удалите плагин Skype for Business Web App Plug-in через Панель Управления.

- Подключитесь к каналу, установив плагин заново и выдавая ему ВСЕ ЗАПРОШЕННЫЕ РАЗРЕШЕНИЯ.

5.3. В некоторых случаях может потребоваться выбрать для связи другой компьютер.

## **НАСТРОЙКА ПЛАНШЕТА/ТЕЛЕФОНА ДЛЯ ДИСТАНЦИОННОГО УЧАСТИЯ**

Рекомендуется использовать сеть Wi-Fi, чтобы не тратить 3G трафик.

1. Установите на устройстве программу Skype для бизнеса (Skype for Business). На устройствах Apple она скачивается из Apple Store, на устройствах с Android из Play Market, на устройствах с Windows Mobile из Marketplace (Магазина).

ЗАМЕЧАНИЕ: Возможность установки Skype для бизнеса зависит от версии ОС, аппаратных возможностей и наличия достаточной памяти.

2. Запустите программу Skype для бизнеса (вход делать не надо).

3. Запустите браузер и перейдите по ссылке на канал. Для первоначальной настройки рекомендуется использовать канал зала заседаний: [https://meet.uroran.ru/imach\\_desk/QR4W01YT](https://meet.uroran.ru/imach_desk/QR4W01YT)

- вход делается в режиме гостя

- введите имя, под которым Вы будете участвовать в собрании

## **РАБОТА В КАНАЛЕ КОНФЕРЕНЦИИ**

В канале пленарного заседания работает ведущий конференции (понедельникпятница, 9:00 - 16:30 GMT+5). Свяжитесь с ним через электронную почту или текстовый чат и договоритесь о проведении репетиции Вашего доклада. Секционные каналы работают по расписанию во время конференции.

Зарегистрированные участники конференции получают права выступающего на время своего доклада в соответствии с расписанием. Все участники могут задавать вопросы после доклада и выступать при его обсуждении в соответствии с регламентом.

Подробная инструкция по дистанционному участию здесь: [http://www.imach.uran.ru/conf/conf2018/Conference\\_Instruction.pdf](http://www.imach.uran.ru/conf/conf2018/Conference_Instruction.pdf)

## **ОРГКОМИТЕТ**

Сопредседатели оргкомитета: Э.С.Горкунов, Екатеринбург, Россия В.Е.Панин, Томск, Россия Р.Сундер, Бангалор, Индия Официальные языки конференции – русский, английский Почта и сайт конференции: E-mail: conf\_mrdmk@mail.ru <http://www.imach.uran.ru/conf/conf2018/>

По организационным вопросам: Швейкин Владимир Павлович Тел.: (343) 374-25-94 E-mail: [shveikin60@mail.ru](mailto:shveikin60@mail.ru)

По вопросам публикаций: Худорожкова Юлия Викторовна Тел.: (343) 375-35-83 E-mail: khjv@mail.ru

Техническая поддержка конференции: Тел.: +7 (343) 268-93-36, +7(952)729-7936 E-mail: imach\_conf@uroran.ru